## Alacak Üretme

Alacak Üretme seçeneği, Borç/Alacak Yönetimi modülünün İşlemler menüsü altında yer alır. Alacak Üretme seçeneği ile alacak kayıtları, filtrelerle belirlenmiş personel için toplu olarak kaydedilir.

Alacak üretme işleminin hangi personel için ve hangi alacak türü kullanılarak yapılacağı ise, Filtre ler sekmesinde belirlenir. İşlem sonunda belirtilen koşullara uygun alacak kayıtları otomatik olarak oluşturulur.

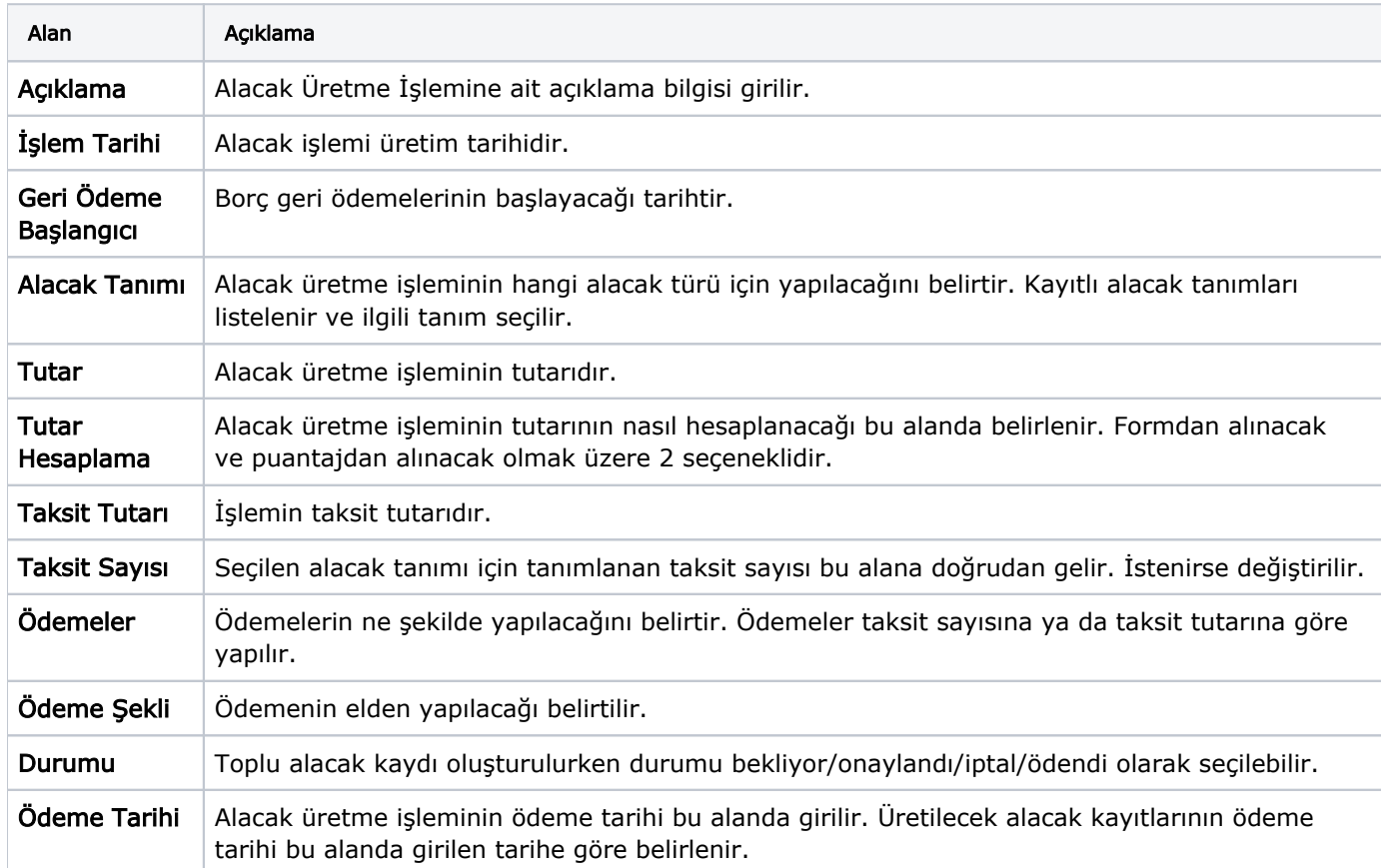

Alacak Üretme penceresinden kaydedilen bilgiler şunlardır:

Alacak kaydının hangi personel için oluşturulacağı Filtreler seçeneği ile belirlenir. Alacak işlemi üretimi filtre seçenekleri şunlardır:

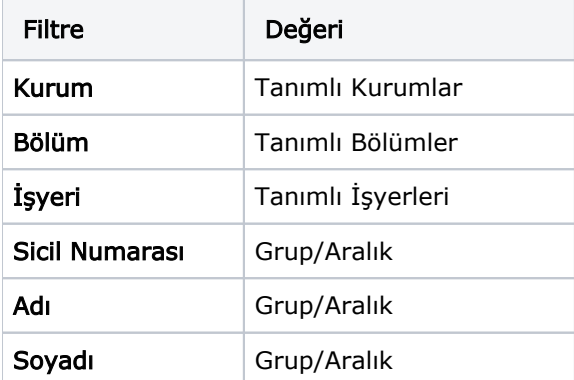

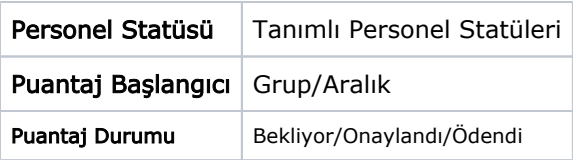

Filtre satırlarında istenen koşullar belirlendikten sonra Uygula düğmesi tıklanarak işlem başlatılır. Belirtilen koşullara uygun alacak kayıtları program tarafından oluşturulur. Bu kayıtlar Alacak Kayıtları listelerinde yer alır.